# **ACES Color Workflow in Unreal Engine 5**

# *Eberhard Hasche<sup>1</sup> , Reiner Creutzburg1,2*

*<sup>1</sup>Technische Hochschule Brandenburg, Department of Informatics and Media, Magdeburger Str. 50, D-14770 Brandenburg, Germany <sup>2</sup>SRH Berlin University of Applied Sciences, Berlin School of Technology, Ernst-Reuter-Platz 10, D-10587 Berlin, Germany*

# **Abstract**

*ACES [1] is a standardized color management system widely used in the film and visual effects industry to ensure consistent and accurate color reproduction throughout the production pipeline. Integrating ACES into game engines like Unreal Engine [2] could have significant benefits, especially for game developers who want to achieve high-quality, consistent color representation across different platforms and displays.* 

*Game developers can achieve heightened visual fidelity by leveraging ACES in Unreal Engine 5, especially concerning wide color gamuts and high dynamic range (HDR) content. The standardized color management system allows cross-platform development, guaranteeing consistent color reproduction on various devices and display technologies. Moreover, Unreal Engine 5's support for ACES facilitates seamless collaboration with other creative industries that utilize this industry-standard color pipeline.* 

*However, implementing ACES in a real-time engine presents unique challenges regarding performance optimization and ensuring compatibility with other game engines. Artists and developers may need to adapt their workflows to accommodate ACES color transforms, impacting the art pipeline and usergenerated content.* 

*This paper uses ACES to investigate color input and output consistency to and from Epic Games Unreal 5 regarding Wide Color Gamut and High Dynamic Range imagery.* 

*Keywords: Unreal Engine 5, ACES, color management, color pipeline, HDR color space, Wide Color Gamut, Nuke, VFX*

# **1. Test goal and settings**

# *1.1 Introduction*

In current high-end media pipelines, film technologies like visual effects and real-time game engine possibilities strongly tend to be combined. In Virtual Production, large LED volumes are used to display real-time content from game engines. According to Epic Games, more than 300 LED volumes (of late 2022) are installed using the Unreal game engine as the content player [3]. This technology enables filmmakers to change the displayed content interactively in real-time and explore creative possibilities.

Unfortunately, the color workflows in Game engines are primarily based on the limited sRGB/Rec709 color gamut and do not offer HDR capabilities at first sight. So, in this paper, we investigate the possibilities and color fidelity when we apply the film industry's ACES color workflow to Unreal 5 exports.

# *1.2 Test Goal*

The goal is to investigate the behavior of Epic Games Unreal renders in ACES workflow. ACES color management is the central element in film productions. It, therefore, also plays a significant role in color workflows for virtual production, cinematics, and other film-related technologies that use game engines.

Under default conditions, research is conducted into how renders in the ACEScg color space behave compared to sRGB renders. The individual sections examine the influence of the directional light with and without the Sky System on rendering a card object with different luminance values of the base color. The post-processing system is manually set to an exposure correction that correctly renders a 0.18 luminance of the base color. The rendering of primary valences and color temperatures is compared in the following section.

An important aspect is the reproduction of high dynamic range light values. These are luminance values in the render color space larger than the range of 0 to 1 used for displays. Increased values for directional light and high emission values of textures are examined here. An HDR gradient as a texture is applied to the test plate to analyze the behavior of different render options.

As the content used in Unreal depends to a not inconsiderable extent on the Megascan Library [4], a comparison is made of how the textures applied with the Bridge import [5] behave with the same texture inserted manually. In addition, the X-Rite ColorChecker24 is inserted as a texture, and the color fidelity for sRGB and ACEScg renders is examined.

Finally, the renders of primary valences and the Megascan textures in the ACEScg working space are compared with the values in the sRGB/Rec709 color space.

# *1.3. Test Settings in Unreal 5*

For our testing, we use as many default settings as possible to refer to the out-of-the-box conditions that appear to the user at the start

| Working Color Space                |               |   |
|------------------------------------|---------------|---|
| <b>Working Color Space</b>         | sRGB / Rec709 | w |
| Global Illumination                |               |   |
| Dynamic Global Illumination Method | None          |   |
| $\blacktriangledown$ Reflections   |               |   |
| <b>Reflection Method</b>           | None          |   |
|                                    |               |   |

*Figure 1. Global Illumination Settings in Unreal*

Also, we want to avoid performance optimization settings. We are using the Bake Lighting System in its default condition. To achieve this, Global Illumination and Global Reflection are set to *none* (*Fig. 1*).

We use the default Directional Light as the only light generally without the Sky System. We do not change the rotation because this would change the *Time Of Day* and, for this, the color temperature.

The test object serves as a geometry plate in the stage center, rotated 45° in the x-direction *(Fig. 2).* We are also using the default *Floor* because most users start with this object as well. For the tests, the Postprocessing Exposure is set to match the renders to the 0.18 Base Color Luminance of the plate material.

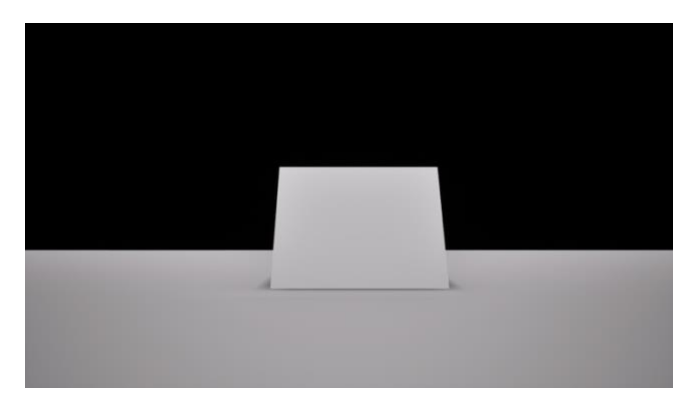

*Figure 2. Test Plate*

The Working Color Space is *sRGB/Rec709 (see Fig. 1).* Section 4 switches to Working Color space ACEScg to test the texture behavior in this Wide Gamut color space.

Four files with different output color settings are rendered throughout the analysis process. Most often, only the first and fourth options appear in the tables. The color conversion in Unreal 5 is performed using OpenColorIO 2.1 with the ACES2.1 configuration [6] *(Fig. 3).*

- *sRGB\_JPEG* (the default color settings in Unreal 5.3.2 without further color conversion with the Tone Curve and the Transfer Function (gamma correction) applied.
- *sRGB\_JPEG\_woTC* (the Tone Curve is turned off but with the Transfer function applied).
- *sRGB\_EXR* (linear sRGB OpenEXR files without Transfer Function but with Tone Curve applied).

• *ACEScg\_EXR* (linear ACEScg - AP1 OpenEXR files) without Tone Curve and no Transfer Function applied)

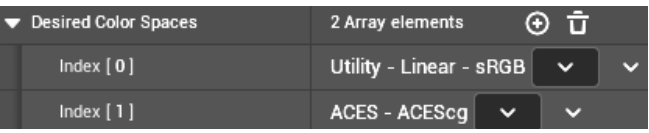

*Figure 3. OpenColorIO – Export settings in Unreal*

### *1.4 Test Settings in Nuke*

The analysis of the Unreal renders is taking place in *The Foundry Nuke 15.0v1* [7]. The Working Color Space is ACEScg. The renders are converted into this color space using the OpenColorIO 2.1 and the ACES 2.1 configuration, which is shipped with Nuke. The following color conversions were applied:

- *sRGB\_JPEG* (matte paint) removes the Transfer Function (gamma), converts from sRGB(D65) to ACEScg (6000K), keeps the Tone Curve. Rendered out as Jpegfiles.
- *sRGB\_JPEG\_woTC* (matte paint) removes the Transfer Function (gamma), converts from sRGB(D65) to ACEScg (6000K), Tone Curve has been removed at render time. Rendered out as Jpeg-files.
- $sRGB\_EXR$  (Utility Linear  $sRGB$ ) converts from sRGB(D65) to ACEScg (6000K), keeps the Tone Curve, the Transfer Function has been removed at render time. Rendered out as OpenEXR half-float files.
- *ACEScg\_EXR* (scene linear) No color conversion is taking place. Rendered out as OpenEXR half-float files.

Additional conversions must be applied because the analysis is taking place in the CIE Yxy color space. All rendered images are converted from *ACEScg (6000K)* to *CIE XYZ (D65)* using the Bradford Matrix [8] to maintain the color appearance for the final analysis. The conversion is done with the *OCIOColorSpace* – Node. Then, the Nuke *ColorSpace* node was converted from *CIE XYZ* to *CIE Yxy (Fig. 4).*

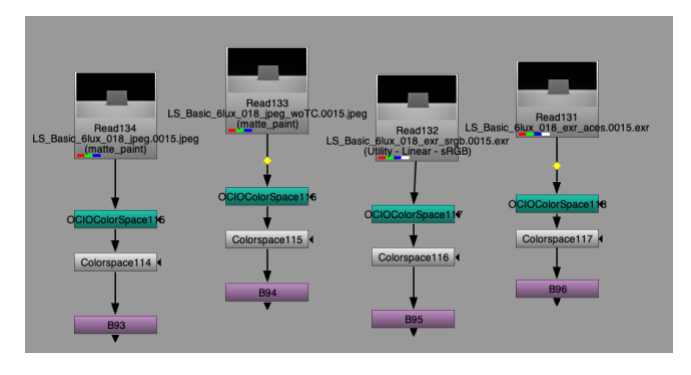

*Figure 4. Input and Color conversion in Nuke*

The plate in the rendered images is cropped to the same area for all images to avoid different conditions during measuring.

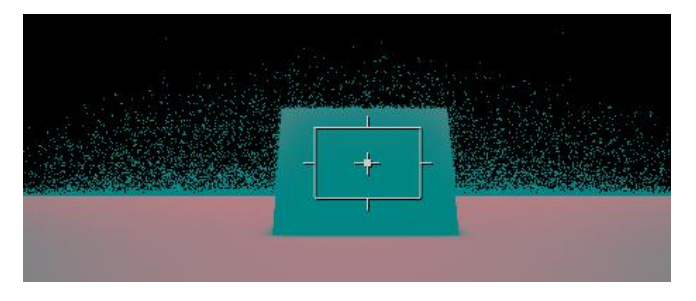

*Figure 5. Cropped Image Region*

# **2. Testing Standard Dynamic Range Content**

# *2.1. Default Directional Light*

# **Settings**

- sRGB/Rec709 Color Space
- Directional Light default (6 lux)
- No Sky System
- No Post Processing
- Plate with different Base Color Luminance values (0.18, 1.0, 10.

# **Test goal and procedure**

This section aims to find the values for the default Directional Light. Three plates with different materials are tested to determine if an increased (>1.0) luminance value in the material's Base Color will be returned.

# **Results**

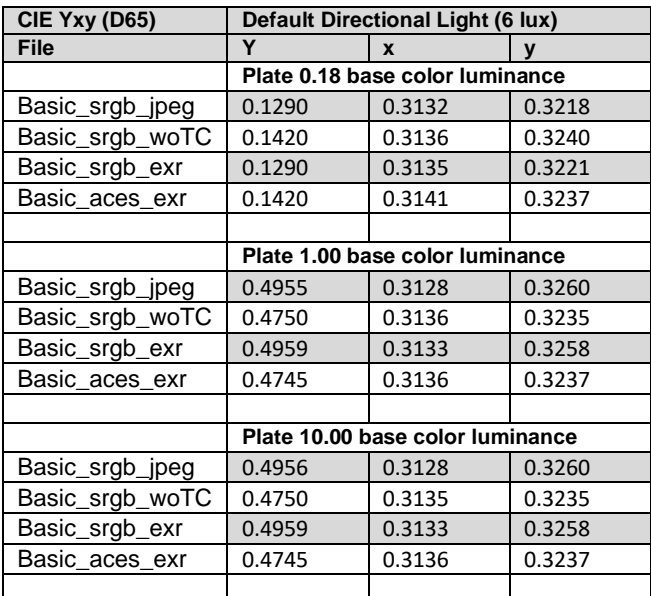

*Table 1. Different Plate luminance values with default Directional Light*

# **Evaluation**

- *sRGB\_JPEG* and *sRGB\_EX*R deliver the same values due to the influence of the Tone Curve.
- *sRGB\_JPEG\_woTC* and *ACEScg\_EXR* deliver the same values because no Tone Curve is applied.
- The Color Temperature is close to D65 [0.3127, 0.3290] with a slight offset in y-direction.
- The results for the higher base color luminance (10) do not differ from the material with the 1.00 value. This behavior is due to the energy conversion law. The outgoing energy cannot be larger than the incoming energy.

# *2.2. Default Directional Light with Sky System*

# **Settings**

- sRGB/Rec709 Color Space
- Directional Light default (6 lux)
- With Sky System
- No Post Processing
- Plate with different Base Color Luminance values (0.18, 1.0)

# **Test goal and procedure**

The Unreal Sky System consists of several components that simulate a physical sky with atmosphere, clouds, and fog [9]*(Fig. 6)*. this test aims to determine how the Sky System changes the lighting concerning luminance and color temperature.

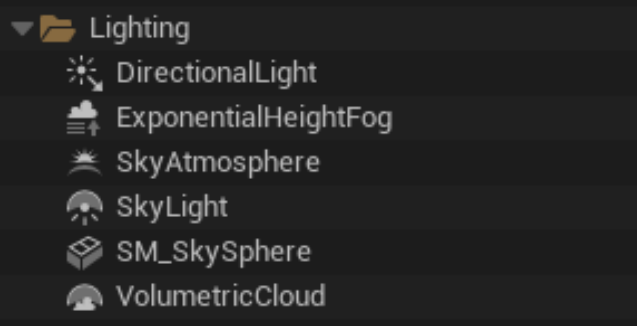

*Figure 6. Unreal Sky System*

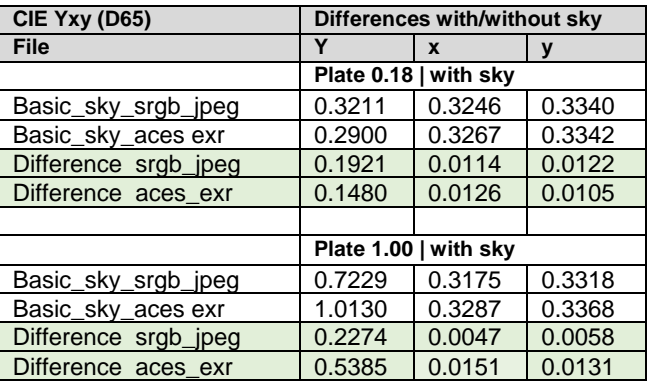

*Table 2. Differences between with and without Unreal Sky System*

- The Sky System contributes considerably to the rendered plate's luminance values, nearly doubling the values.
- The influence of the Sky System shifts the color temperature from D65 to around 6000 K *(Fig. 7).*
- For the *sRGB-JPEG* renders of the plate with 1.00 luminance, the influence of the tone curve shifts the color temperature back to D65 (at least in the x-direction), whereas the plate with 0.18 luminance keeps the color values around 6000 K.

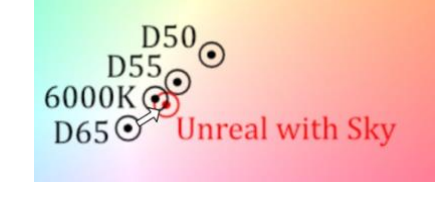

*Figure 7. Color temperature shift with applied Sky System*

# *2.3. Directional Light – increased intensity*

# **Settings**

•

- sRGB/Rec709 Color Space
- Directional Light default (6 lux, 10 lux, 20 lux)
- No Sky System, no Post Processing
- Plate with Base Color Luminance value 1.0

# **Test goal and procedure**

This section aims to find out if increased intensity values in the Directional Light will drive the response of the plate material beyond the usual display-referred value of 1.0. Three Directional Light intensities are applied: 6 lux, 10 lux, and 20 lux. All intensities are measured for the plate material with the 1.00 base color luminance.

# **Results**

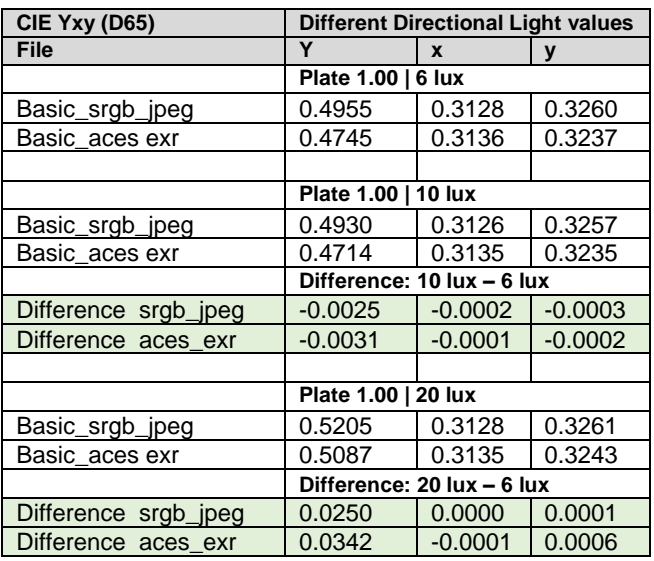

*Table 3. Plate values and differences for Directional Light values of 6 lux, 10 lux and 20 lux*

# **Evaluation**

- Values are only slightly increased between 6, 10 and 20 lux.
- No HDR values are generated.
- Automated Exposure Correction prevents higher luminances than 1.00.
- In the Unreal manual, the process is described as the following:

*The Post Process Volume provides controls for setting up Exposure (more commonly called eye adaptation), which automatically adjusts how bright or darker the scene looks [10].*

# *2.4. Finding a matched 0.18 luminance value for the Post Processing Exposure Correction*

# **Settings**

- sRGB/Rec709 Color Space
- Directional Light default (6 lux)
- No Sky System
- Post Processing with different Exposure Correction values
- Plate with Base Color Luminance value 0.18

# **Results**

| <b>CIE Yxy (D65)</b> | <b>Post Processing Exposure Correction</b><br>(EC) |             |        |  |
|----------------------|----------------------------------------------------|-------------|--------|--|
| File                 |                                                    | $\mathbf x$ | y      |  |
|                      | <b>Automated EC</b>                                |             |        |  |
| Post_aces exr        | 0.1423                                             | 0.3140      | 0.3236 |  |
|                      |                                                    |             |        |  |
|                      | Manual EC 8.00                                     |             |        |  |
| Post aces exr        | 0.1964                                             | 0.3141      | 0.3242 |  |
|                      |                                                    |             |        |  |
|                      | Manual EC 7.80                                     |             |        |  |
| Post_aces exr        | 0.1764                                             | 0.3139      | 0.3245 |  |
|                      |                                                    |             |        |  |
|                      | Manual EC 7.90                                     |             |        |  |
| Post aces exr        | 0.1859                                             | 0.3139      | 0.3245 |  |
|                      |                                                    |             |        |  |
|                      | <b>Manual EC 7.84</b>                              |             |        |  |
| Post aces exr        | 0.1799                                             | 0.3139      | 0.3245 |  |
| Post srgb jpeg       | 0.1802                                             | 0.3135      | 0.3235 |  |
| Post_srgb_woTC       | 0.1798                                             | 0.3133      | 0.3250 |  |
| Post srgb exr        | 0.1801                                             | 0.3138      | 0.3236 |  |

*Table 4. Matches of 0.18 luminance values*

# **Evaluation**

- With a reverse engineering approach, we found a match with the exposure control of 7.84.
- All renders are colors to the reference value of 0.18.

# *2.5. RGB Primaries*

### **Settings**

- sRGB/Rec709 Color Space
- Basic Light Setting (6 lux, EC 7.84, no Sky System)
- Plates with primary colors (red, green, blue)

# **Test goal and procedure**

With the reference of 0.18 base color luminance in the renders, this section aims to test the primaries' color fidelity in the sRGB color space. We test at what positions in the CIE Yxy color space the sRGB primary renders appear.

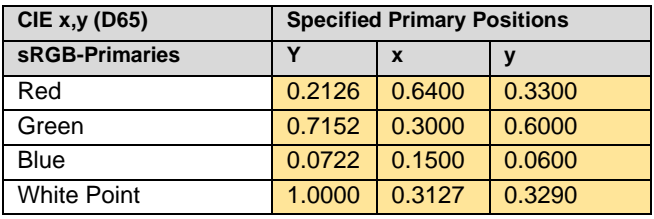

*Table 5. Positions of the sRGB primaries in the sRGB specification [12]*

# **Results**

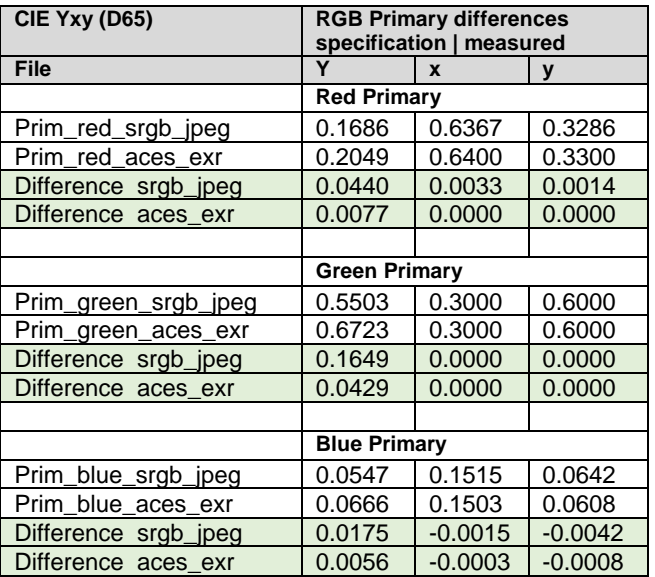

*Table 6. Measured positions of the sRGB primaries*

#### **Evaluation**

- All renders of the sRGB primaries are close to the original specification.
- The Green primary delivers the best results.
- *ACEScg\_EXR* renders deliver slightly better results.

# *2.6. Color Temperature values*

# **Settings**

- sRGB/Rec709 Color Space
- Basic Post Light Setting (EC 7.84, no Sky System)
- Directional Light (6 lux, 20 lux, 100 lux)
- Plates with Different Color temperatures

# **Test goal and procedure**

This section tests Unreal's ability to convey the white points of the most essential CIE Illuminants *(Table 7).*

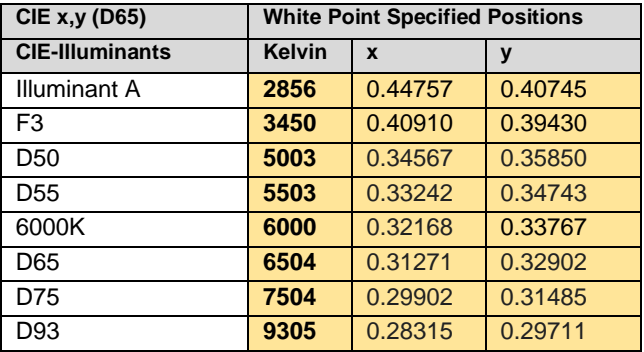

*Table 7. CIE-Illuminants in CIE Yxy*

# **Results**

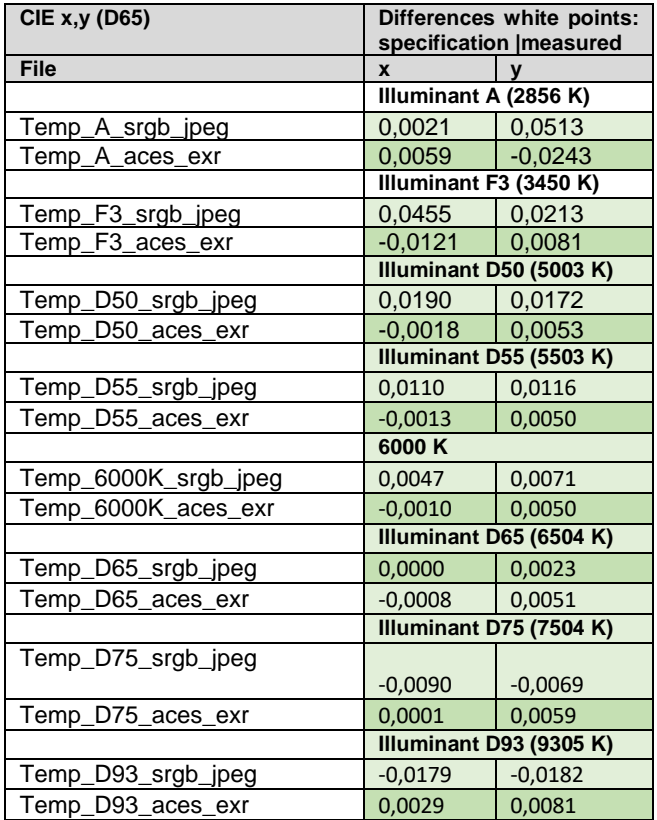

*Table 8. Measured position of essential white points*

- All renders are close to the values in the CIE specifications.
- Values around D65 are generally better than Illuminants with lower (A) or higher temperature (D93).
- *ACES*cg\_EXR delivers much better results than *sRGB\_JPEG* but to a degree off in the y-direction.

# *2.7. XRite ColorChecker24*

### **Settings**

- sRGB/Rec709 Color Space
- Basic Light Setting (6 lux, EC 7.84, no Sky System)
- Plate with XRite ColorChecker24 texture

# **Test goal and procedure**

In this section, we apply an *XRite ColorChecker24* texture to the plate. To achieve a more even result according to the angle of the light, the plate is rotated to the right angle to the floor. The ColorChecker24 values are retrieved from the source [13] and converted from D50 to D65.

### **Results**

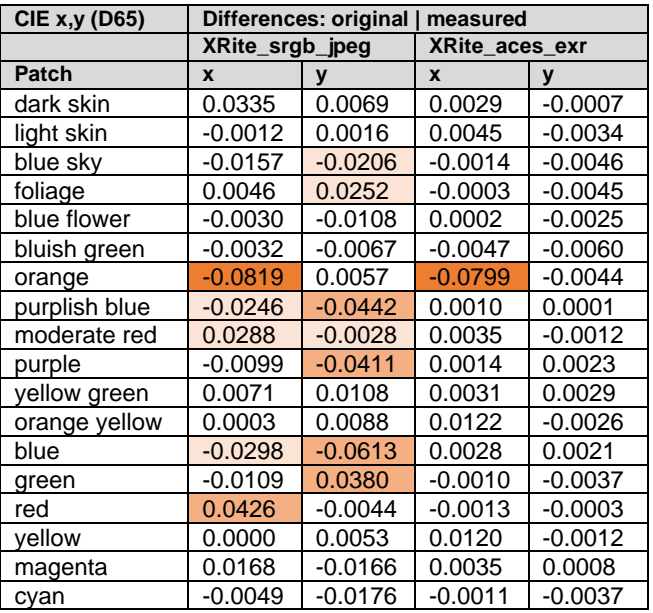

*Table 9. Positions of XRite ColorChecker24 patches in CIE xychromaticity-diagram*

# **Evaluation**

- *ACEScg\_EXR* renders are very close to the original values.
- *ACEScg\_EXR* renders deliver better color fidelity than *sRGB\_JPEG.*
- An exception is the Orange patch, which is always a difficult color to deal with [14], [15].

# **3. Testing High Dynamic Range Content**

In the following sections, we test Unreal's ability to convey HDR content. This topic is significant because the sRGB color space in its original definition is limited in luminance. If it is possible to render out HDR luminance values larger than 1.00, then the Working Color Space in Unreal is not an original sRGB color space, but an in the Y-direction unlimited color space with sRGB/Rec709 primaries as its gamut, and with D65 as the white point.

# *3.1. Directional Light HDR values*

# **Settings:**

- sRGB/Rec709 Color Space
- Basic Post Light Setting (EC 7.84, no Sky System)
- Directional Light (6 lux, 20 lux, 100 lux)
- Plates with base color luminance of 0.18 and 1.0

# **Test goal and procedure**

With the Auto Exposure in the Post Processing set to manual, the exposure is fixed and will not be automatically adjusted when changes in lighting are applied. We increase the intensity of the Directional Light from 6 lux to 20 lux and 60 lux.

# **Results**

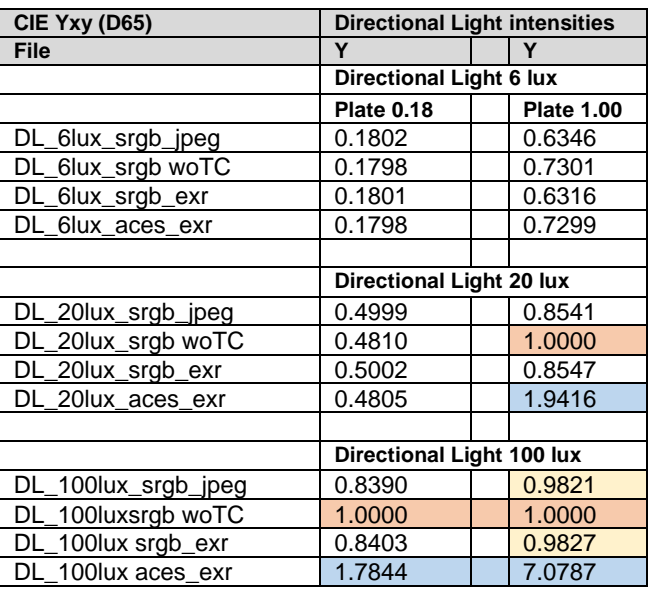

*Table 10. Plate response to different Directional Light intensities*

# **Evaluation**

- *ACEScg\_EXR* conveys the HDR content (fields highlighted in blue).
- *sRGB\_JPEG\_woTC* is clipped at 1.000 (fields in orange).
- *sRGB\_JPEG* and *sRGB\_EXR* are treated by the Tone Curve and only reach luminance values of 0.8 to 0.98 with room for brighter content (fields highlighted in yellow).

# *3.2 HDR Gradient*

### **Settings**

- sRGB/Rec709 Color Space
- Basic Post Light Setting (EC 7.84, no Sky System)
- Directional light (100 lux)
- Plate with Grayscale Gradient

#### **Test goal and procedure**

This section tests the render response to the HDR lighting. To understand the luminance distribution, we apply a grayscale gradient from black to white in the x-direction. The intensity of the Directional Light is set to 100 lux. To analyze the gradient, we use the Sample Node in Nuke and crop down the sample region of the image to a strip of 500 pixels by 20 pixels *(Fig. 8).*

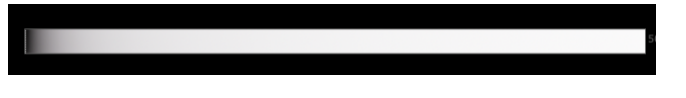

*Figure 8. Sample strip of the grayscale render*

Please note that the values in the x-direction refer to the length of the image strip and, therefore, to the light luminance secondarily. The numbers are not a direct representation of physical light values.

### **Results**

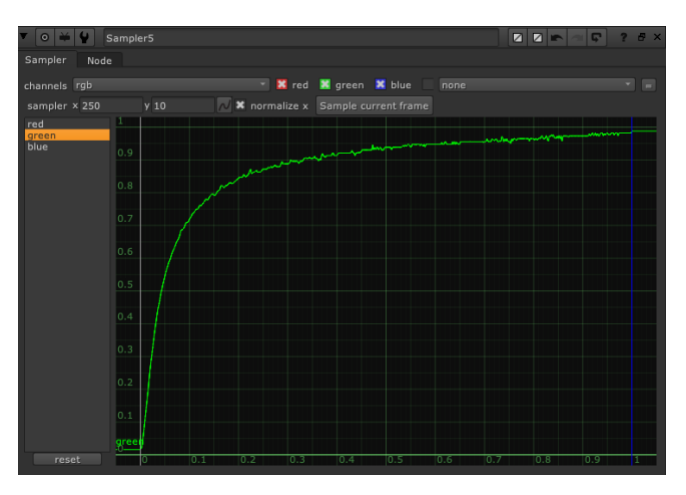

*Figure 9. Gradient for sRGB\_JPEG render*

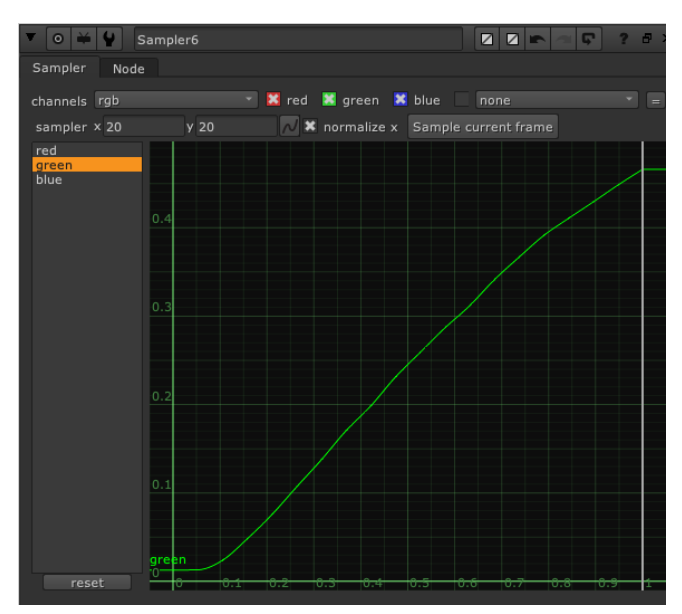

*Figure 10. Gradient for sRGB\_JPEG render (detail)*

The sample region in Figure 10 is heavily cropped in the xdirection to display the lower part of the Tone Curve in Unreal. The dimensions of this strip are 20 by 20 pixels.

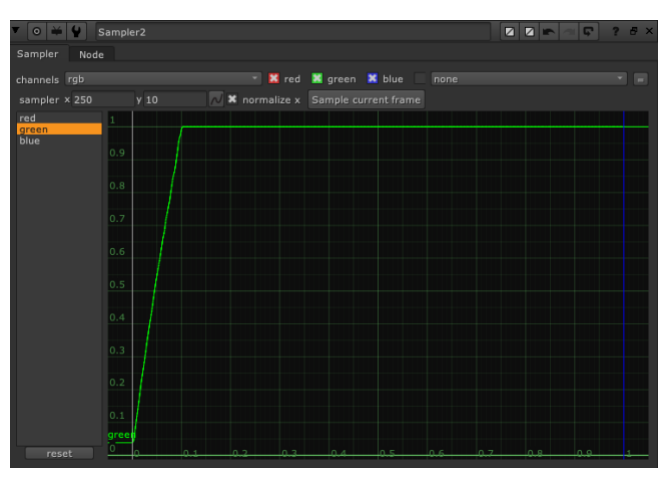

*Figure 11. Gradient for sRGB\_JPEG without Tone Curve render*

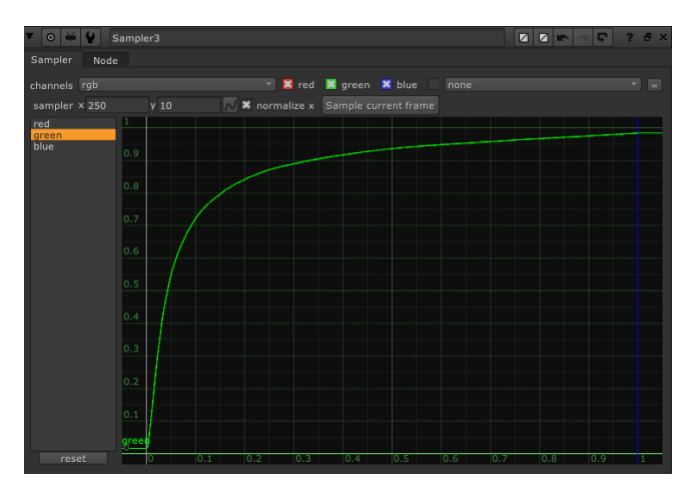

*Figure 12. Gradient for sRGB\_EXR*

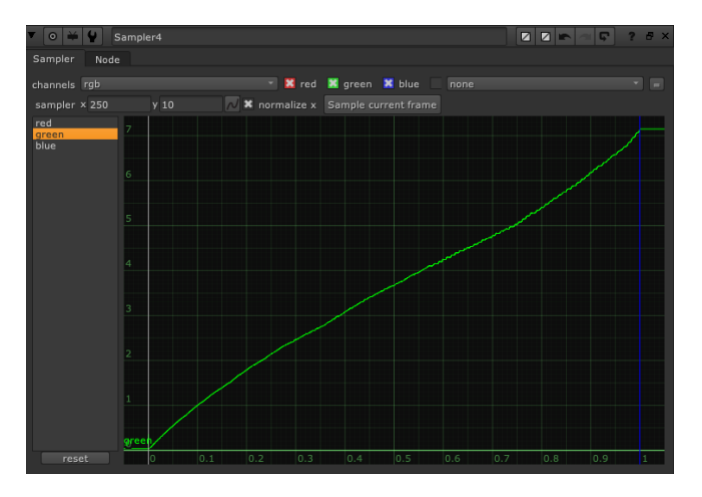

*Figure 13. Gradient for ACEScg\_EXR render*

- *sRGB\_JPEG* and *sRGB\_EXR* show the influence of the Tone Curve.
- Both make space for HDR content above 0.7.
- The response curve in *sRGB\_EXR* is much cleaner and not so fuzzy as in the *sRGB\_JPEG* render because of the larger image depth resolution (16-bit float).
- *sRGB\_JPEG\_woTC* is clearly clipped.
- All of the sRGB renders do not convey HDR content.
- The *ACEScg\_EXR* renders transfer the HDR content. The gradient is rendered more or less linearly.

# **Recommendation**

- Use ACES\_EXR for HDR-content.
- Use sRGB *EXR* for better image depth resolution.
- Do not turn off Tone Curve for sRGB renders.

# *3.3 Emission*

# **Settings**

- sRGB/Rec709 Color Space
- Basic Light Setting (DL 6 lux, EC 7.84, no Sky System)
- Plates with Emission (yellow color 1 lux, 20 lux, 100 lux)

# **Test goal and procedure**

In this section, we apply an Emissive material with a yellow color to the plate. Three different intensities for the emission are used: 1, 20, and 100. We partially leave the Directional Light in its default state to investigate the interactions with the emissive material. The position of the applied yellow emissive color in the CIE Yxy color space is depicted in *Table 11*.

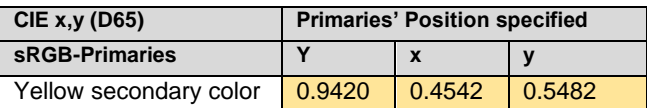

*Table 11. Position of the yellow emissive test color in CIE Yxy*

# **Results**

*Table 12* displays the measured luminance value (Y) of the renders and the influence of the directional light. The *ACEScg\_EXR* renders transfer the HDR content (fields highlighted in blue). For the *sRGB\_JPEG* renders, the difference with minus without Directional Light decreases when the emissive intensity increases (fields highlighted in light green). For the *ACEScg-EXR* renders, the difference increases because of the very high returned values (fields highlighted in dark green), which means that the influence of the Directional Light decreases.

| CIE Yxy (D65)        | <b>Emissive values (Y)</b> |           |           |
|----------------------|----------------------------|-----------|-----------|
| <b>File</b>          |                            | 20        | 100       |
| Emis_srgb_jpeg       | 0.4754                     | 0.9546    | 0.9847    |
| Emis_woDL_srgb_jpeg  | 0.4805                     | 0.9548    | 0.9848    |
| Difference DL   woDL | $-0.0051$                  | $-0.0002$ | $-0.0001$ |
| Emis aces exr        | 0.4461                     | 5.0947    | 18.7732   |
| Emis_woDL_aces_exr   | 0.4516                     | 5.1444    | 18.9272   |
| Difference DL   woDL | $-0.0055$                  | $-0.0497$ | $-0.1540$ |

*Table 12. Emission with and without Directional Light*

| CIE $x,y$ (D65)              | <b>Differences Emissive</b><br><b>Intensity</b> |           |  |
|------------------------------|-------------------------------------------------|-----------|--|
| <b>File</b>                  | x                                               | v         |  |
| Emis_srgb_jpeg Intensity 1   | 0.4181                                          | 0.5061    |  |
| Emis_srgb_jpeg Intensity 20  | 0.3607                                          | 0.4096    |  |
| Emis_srgb_jpeg Intensity 100 | 0.3269                                          | 0.3524    |  |
| Difference 20   1            | $-0.0574$                                       | $-0.0965$ |  |
| Difference 100   1           | $-0.0912$                                       | $-0.1537$ |  |
|                              |                                                 |           |  |
| Emis aces exr Intensity 1    | 0.4195                                          | 0.5051    |  |
| Emis_aces_exr Intensity 20   | 0.4204                                          | 0.5044    |  |
| Emis_aces_exr Intensity 100  | 0.4204                                          | 0.5043    |  |
| Difference 20   1            | 0.0009                                          | $-0.0007$ |  |
| Difference 100   1           | 0.0009                                          | $-0.0008$ |  |

*Table 13. Position of the emissive color depending on the intensity*

*Table 13* shows the color deviation due to the different emissive values. The influence of the Tone Curve is visible in the *sRGB\_JPEG* renders. With increased emissive values the yellow color is shifted towards white (fields highlighted in light blue). The *ACEScg\_EXR* renders maintain the color, independent of the emissive intensities (fields highlighted in dark blue).

# **Evaluation**

- *ACEScg\_EXR* renders convey HDR content.
- *sRGB\_JPEG* renders shift the overall color to white with increased values.
- *ACEScg\_EXR* renders maintain the yellow color.
- In the *sRGB\_JPEG* renders, the more the emission is increased, the less influence the directional light.

# **4. ACEScg Workspace**

Now, we set the Working Color Space to ACEScg. It is a Wide Gamut color space and is comprised of significantly more colors than sRGB/Rec709. The problem in color theory is that the numbers for the same color are lower in a wider gamut because the primaries are further away than in a gamut with a smaller area (standard gamut). If we change the color space, all colors in an Unreal level must be converted from the original color space to the new one. Applying a color transform is problematic because the original color space is often unknown.

# *4.1 Primaries*

### **Settings:**

- ACEScg Color Space
- Basic Light Setting (6 lux, EC 7.84, no Sky System)
- Plates with primary colors (red, green, blue)

# **Test goal and procedure**

The Working Color Space in Unreal 5 is set to ACEScg *(Fig.14).* This section tests the render response to the ACEScg color space primaries. *Table 14* lists the position of the sRGB primaries in CIE Yxy, whereas *Table 15* lists the position of the ACEScg primaries in CIE Yxy as a reference.

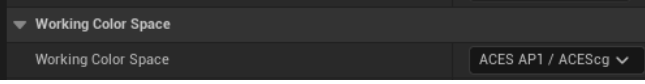

# *Figure 14. ACEScg as Working Color Space*

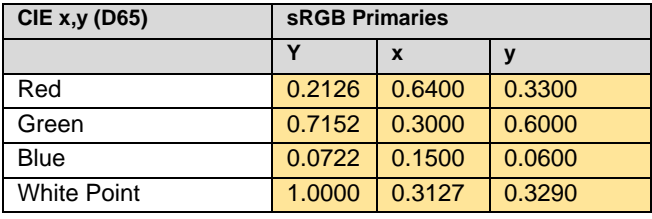

*Table 14. sRGB primaries in CIE Yxy*

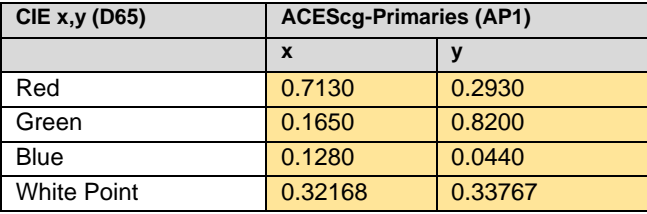

*Table 15. ACEScg primaries in CIE Yxy*

#### **Results**

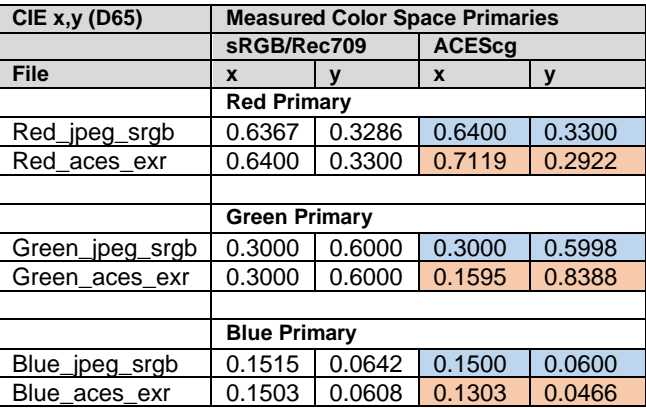

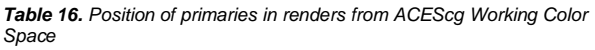

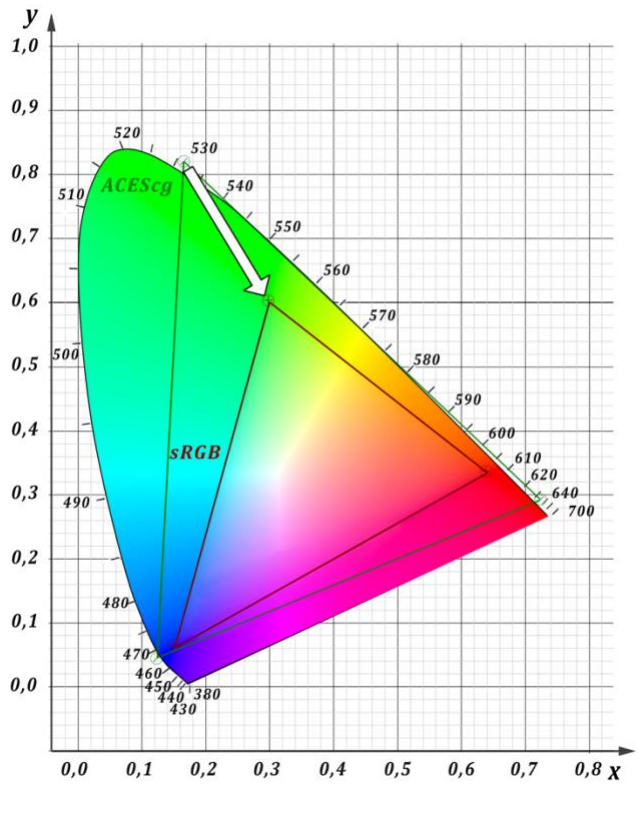

*Figure 15. Position of ACEScg and sRGB primaries in CIE Yxy*

- *sRGB\_JPEG* renders transmit sRGB primaries.
- *sRGB\_JPEG* shifts the primaries from the ACEScg position back into the limited sRGB gamut *(Fig. 15).*
- *ACEScg\_EXR* renders transmit the ACEScg primaries
- This behavior may lead to confusing results.

### **Recommendation**

- It is recommended to decide in advance in which color space the renders should be exported.
- Changing the Working Color Space should be done only if necessary.

# *4.2. Megascan sRGB Textures – Bridge-Import vs. manually applied*

### **Settings**

- sRGB/Rec709 Color Space
- Basic Light Setting (DL 6 lux, EC 7.84, no Sky System)
- Plates with textures of different colors bridge import and manually applied

# **Test goal and procedure**

In this section, we return to the sRGB/Rec709 color space and test if a color difference appears between the same texture one imported and the other manually applied. We use the Bridge Plugin [5] to the Megascan library for the first import. We import three metal sheets of Surface Materials of different colors *(Fig. 16 – 18).* For comparison, we change the Albedo textures of the imported materials manually. We apply the corresponding textures directly from the stand-alone Quixel Megascan Library. The textures imported by Bridge are of *High-Quality Import*, and the manually applied textures are 4K-JPEG files.

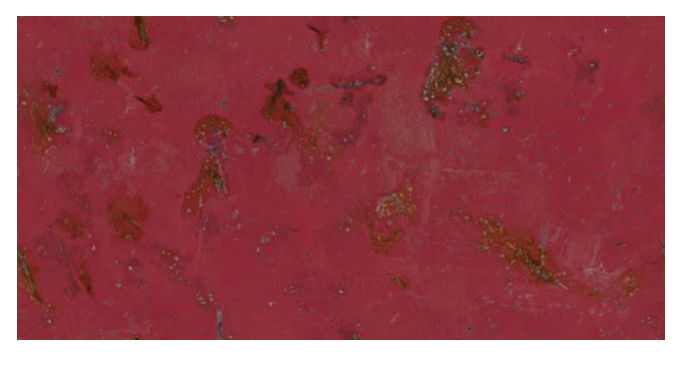

*Figure 16. Reddish texture – metal\_sheet\_xhtnbhlg*

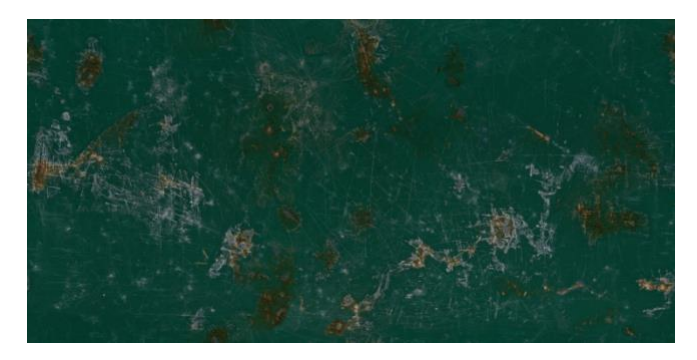

*Figure 17. Greenish texture – metal\_sheet\_vbmiceq*

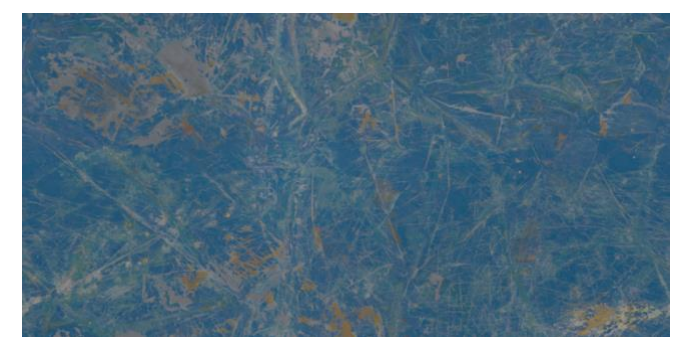

*Figure 18. Bluish texture – metal\_painted\_vbzkear*

### **Results**

| <b>CIE Yxy (D65)</b> | <b>Texture color differences</b><br>bridge   manually |           |           |
|----------------------|-------------------------------------------------------|-----------|-----------|
| <b>File</b>          |                                                       | X         | V         |
|                      | <b>Reddish texture</b>                                |           |           |
| Difference srgb_jpeg | 0.0015                                                | $-0.0022$ | $-0.0016$ |
| Difference aces exr  | 0.0014                                                | $-0.0017$ | $-0.0017$ |
|                      |                                                       |           |           |
|                      | <b>Greenish texture</b>                               |           |           |
| Difference srgb_jpeg | 0.0004                                                | $-0.0009$ | $-0.0097$ |
| Difference aces_exr  | 0.0003                                                | 0.0006    | $-0.0068$ |
|                      |                                                       |           |           |
|                      | <b>Bluish texture</b>                                 |           |           |
| Difference srgb_jpeg | 0.0015                                                | 0.0011    | $-0.0020$ |
| Difference aces_exr  | 0.0011                                                | 0.0008    | $-0.0017$ |

*Table 17. Color differences between import by Bridge and from standalone Megascan Library*

#### **Evaluation**

- For *sRGB\_JPEG* and *ACEScg\_EXR* renders, the measured color values for both textures are nearly the same.
- There is a slight offset in the y-direction for the renders most prominent in the greenish texture.
- With these results, it is possible to perform a reliable test with the textures in the ACEScg color space.
- In section 4.4, we will compare manually applied sRGB textures with the same textures converted to ACEScg also manually applied.

# *4.3. Megascan sRGB Textures in sRGB/Rec709 Working Color Space*

# **Settings:**

- sRGB/Rec709 Color Space
- Basic Light Setting (6 lux, EC 7.84, no Sky System)
- Plates with textures of different colors bridge import and manually applied, sRGB vs. ACEScg

# **Test goal and procedure**

For this test, we stay in the sRGB/Rec709 color space and investigate how the color appearance of the rendered textures differs from the original texture colors. In *Table 19*, the original averaged color of the reddish and greenish are shown in the fields highlighted in orange.

# **Results**

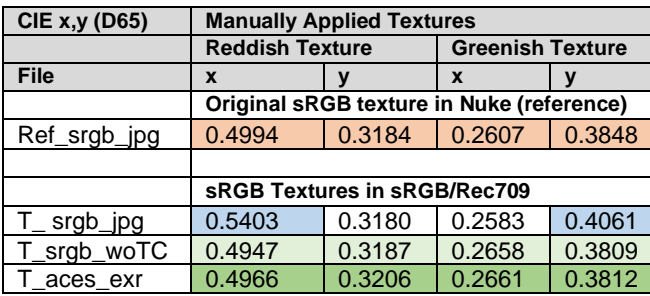

*Table 19. Color deviation for textures in sRGB/Rec709* 

# **Conclusion**

- The *sRGB\_JPEG* renders show a significant color deviation (fields highlighted in blue).
- This deviation is caused by the Tone Curve, then with the Tone Curve removed, the original colors are maintained (fields highlighted in light green).
- *ACEScg\_EXR* renders maintain the original colors (fields highlighted in dark green).

# *4.4. Megascan Textures in ACEScg Color Space*

# **Settings:**

- ACEScg Color Space
- Basic Light Setting (6 lux, EC 7.84, no Sky System)
- Plates with textures of different colors bridge import and manually applied, sRGB vs. ACEScg

# **Test goal and procedure**

In this test, we compare the behavior of manually applied sRGB and ACEScg textures in the ACEScg color space. For this purpose, we convert the original textures from sRGB to ACEScg.

# **Results**

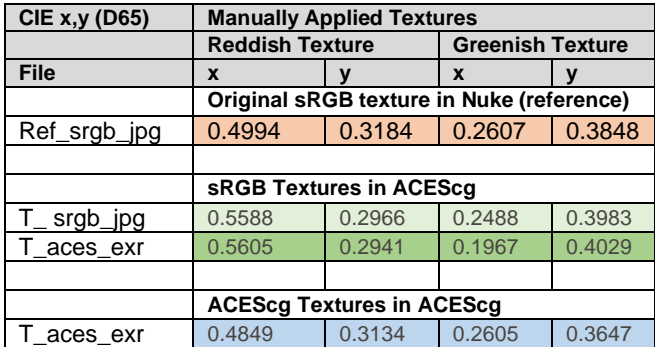

*Table 20. Comparison of sRGB and ACEScg textures in ACEScg Working Color Space*

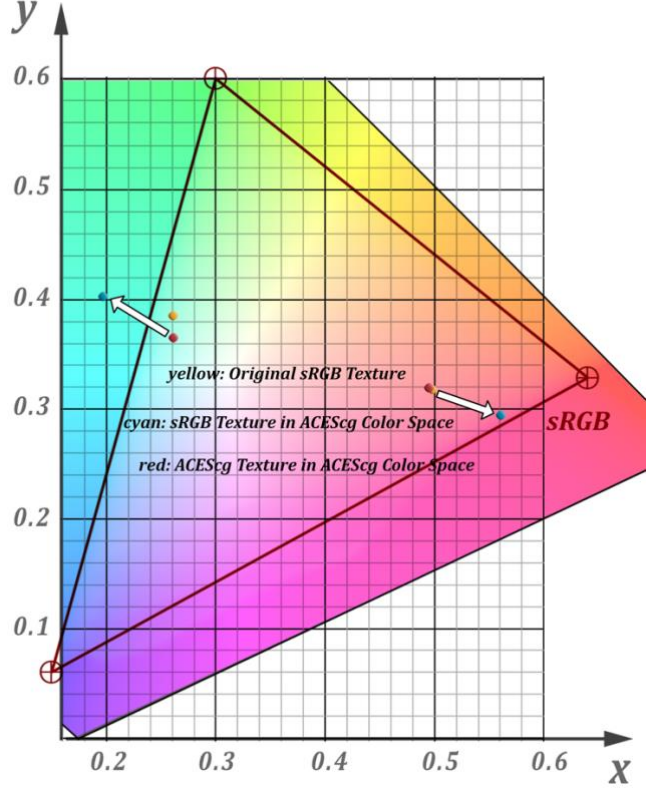

*Figure 19. sRGB and ACEScg textures in ACEScg color space*

The colors are oversaturated when an sRGB texture is used in the ACEScg colorspace. Because no conversion occurs, the sRGB values are interpreted as belonging to the ACEScg color space. In *Figure 19,* the problem is depicted. The sRGB color positions (yellow) in CIE Yxy are close to the boundary of the sRGB gamut. Setting the Working Color Space to ACEScg gamut, the colors keep their positions close to the boundary. But they are shifted because the ACEScg gamut is more expansive (cyan in *Fig. 19*). Technically, the numbers do not change but are interpreted as belonging to another color space. Moving the color positions out of the sRGB gamut is also possible. This may cause problems like negative color values [16] when converted back to sRGB. The ACEScg renders show the shifting (*Table 20:* fields highlighted in dark green). The sRGB renders are restricted to the sRGB color space and stay inside the gamut (fields highlighted in light green).

Converting the texture from sRGB to ACEScg solves the problem, and the ACEScg renders show the correct original color (red in *Fig. 19*).

### **Recommendation**

- When working in ACEScg color space, make sure that all sRGB color inputs are converted to ACEScg.
- Otherwise, they appear oversaturated.

# **5. Conclusions and recommendations**

To summarize the test, rendering content out of Unreal 5 using the ACEScg color space is strongly recommended. It not only transmits the HDR values but maintains the color fidelity. This approach avoids the influence of Unreal's Tone Curve. It makes it easier to combine Unreal renders with images from other sources in compositing. It also lets you choose which rendering intent you want to apply at the final stage.

Here are the conclusions and recommendations when working with ACEScg render workflow in Unreal 5:

- Always use ACEScg renders for cinematic scene-referred color.
	- 1. Transmits HDR-Luminance values
	- 2. Better color fidelity (no Tone Curve/Render Indent)
	- 3. Better image resolution (16Bit half-float)
- Do not turn off the Tone Curve for sRGB renders.
- Better image resolution for sRGB renders with OpenEXR renders.
- Use ACEScg Working Color Space in Unreal only if you have a sophisticated Texture Management.

# **References**

[1] Technical Bulletin TB-2014-004, Informative Notes on SMPTE ST 2065-1 – Academy Color Encoding Specification (ACES) [https://acescentral.com/aces-documentation-copy/,](https://acescentral.com/aces-documentation-copy/) Retrieved 2024-01-18

[2] Epic Games Unreal Engie 5 website [https://www.unrealengine.com/en-US/unreal-engine-5,](https://www.unrealengine.com/en-US/unreal-engine-5) Retrieved 2024-01- 18

[3] VFXVOICE, LED STAGES: THE BOOM IN EQUIPMENT AND TECH by CHRIS McGOWAN – VFX VOICE 7.2 p.72

[4] Megascan Library website [https://quixel.com/megascans,](https://quixel.com/megascans) Retrieved 2024-01-18

[5] Quixel Bridge Plug-In website [https://docs.unrealengine.com/5.0/en-US/quixel-bridge-plugin-for-unreal](https://docs.unrealengine.com/5.0/en-US/quixel-bridge-plugin-for-unreal-engine/)[engine/,](https://docs.unrealengine.com/5.0/en-US/quixel-bridge-plugin-for-unreal-engine/) Retrieved 2024-01-1 [6] Open Color IO website [https://opencolorio.org,](https://opencolorio.org/) Retrieved 2024-01-18

[7] The Foundry website [https://www.foundry.com,](https://www.foundry.com/) Retrieved 2024-01-18

#### [8] Bradford Matrix

[https://learn.foundry.com/nuke/11.1/content/reference\\_guide/color\\_nodes/c](https://learn.foundry.com/nuke/11.1/content/reference_guide/color_nodes/colorspace.html) [olorspace.html,](https://learn.foundry.com/nuke/11.1/content/reference_guide/color_nodes/colorspace.html) Retrieved 2024-01-18

#### [9] Unreal Sky System

[https://docs.unrealengine.com/5.0/en-US/environmental-light-with-fog](https://docs.unrealengine.com/5.0/en-US/environmental-light-with-fog-clouds-sky-and-atmosphere-in-unreal-engine/)[clouds-sky-and-atmosphere-in-unreal-engine/](https://docs.unrealengine.com/5.0/en-US/environmental-light-with-fog-clouds-sky-and-atmosphere-in-unreal-engine/) Retrieved 2024-01-17

### [10] Post Process Volume

https://docs.unrealengine.com/5.0/en-US/post-process-effects-in-unrealengine, Retrieved 2024-01-18

[11] Manual Metering

<https://docs.unrealengine.com/5.3/en-US/auto-exposure-in-unreal-engine/> Retrieved 2024-01-18

[12] sRGB Color Space: IEC 61966-2-1:1999

[13] D. Pascale. "RGB Coordinates of the Macbeth ColorChecker". The Babel Color Company. [https://babelcolor.com/index\\_htm\\_files/RGB%20Coordinates%20of%20th](https://babelcolor.com/index_htm_files/RGB%20Coordinates%20of%20the%20Macbeth%20ColorChecker.pdf)

[e%20Macbeth%20ColorChecker.pdf,](https://babelcolor.com/index_htm_files/RGB%20Coordinates%20of%20the%20Macbeth%20ColorChecker.pdf) Retrieved 2024-01-18.

[14] Eberhard Hasche, Oliver Karaschewski, Reiner Creutzburg, "Comparing ACES Input Device Transforms for the Canon EOS 5D Mark III DSLR camera" in Proc. IS&T Int'l. Symp. on Electronic Imaging: Mobile Devices and Multimedia: Enabling Technologies, Algorithms, and Applications, 2018, pp 138-1 - 138-13, <https://doi.org/10.2352/ISSN.2470-1173.2018.06.MOBMU-138>

[15] Eberhard Hasche, Oliver Karaschewski, Reiner Creutzburg, "Refining ACES Best Practice" in *Proc. IS&T Int'l. Symp. on Electronic Imaging: Color Imaging XXIV: Displaying, Processing, Hardcopy, and Applications*, 2019, pp 97-1 - 97-21, <https://doi.org/10.2352/ISSN.2470-1173.2019.14.COLOR-097>

[16] Eberhard Hasche, Oliver Karaschewski, Reiner Creutzburg, "Using ACES Look Modification Transforms (LMTs) in VFX Environments – Part 2: Gamut Mapping" in *Proc. IS&T Int'l. Symp. on Electronic Imaging: Mobile Devices and Multimedia: Technologies, Algorithms & amp; Applications*, 2021, pp 108-1 - 108-14, https://doi.org/10.2352/ISSN.2470-1173.2021.3.MOBMU-108

# **Author Biographies**

*Eberhard Hasche is a Retired Professor for audio and video technology at Technische Hochschule Brandenburg in Brandenburg, Germany. He received his diploma in electrical engineering from the Technical University of Dresden (1976). Then he studied double bass, composition, and arranging at Hochschule für Musik "Carl Maria von Weber" in Dresden (state examination 1989). He is focused on image compositing (certified Nuke Trainer by The Foundry in 2012). He has been a member of the Visual Effects Society since 2018.*

*Reiner Creutzburg is a Retired Professor for Applied Computer Science at the Technische Hochschule Brandenburg in Brandenburg, Germany. Since 2019 he has been a Professor of IT Security at the SRH Berlin University of Applied Sciences, Berlin School of Technology.* 

*He has been a member of the IEEE and SPIE and chairman of the Multimedia on Mobile Device (MOBMU) Conference at the Electronic Imaging conferences since 2005. In 2019, he was elected a member of the Leibniz Society of Sciences to Berlin e.V. His research interest is focused on Cybersecurity. Digital Forensics. Open Source Intelligence (OSINT), Multimedia Signal Processing, eLearning, Parallel Memory Architectures, and Modern Digital Media and Imaging Applications.*